# <WEB申し込み方法>WEBからの申し込みが初めての方

※WEB上の画面表示は変更になる場合があります

# ①事前準備

- ・健康保険証情報がわかる資料の準備
- ・確認メールが送信されるので、 doyukai-notification@do-yukai.comから のメール受信を許可してください

②新規ユーザー登録

#### 新規ユーザー登録を選択してユーザー登録

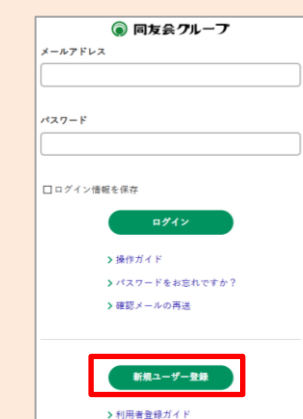

# ③メールアドレス等の登録

メールアドレス・パスワードの登録と 個人情報提供の同意

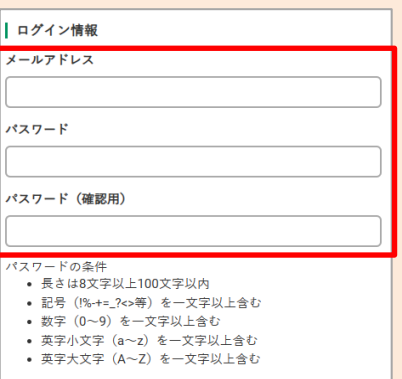

# ④届いたメールの確認

届いたメールの確認ボタン(URL)をタップする

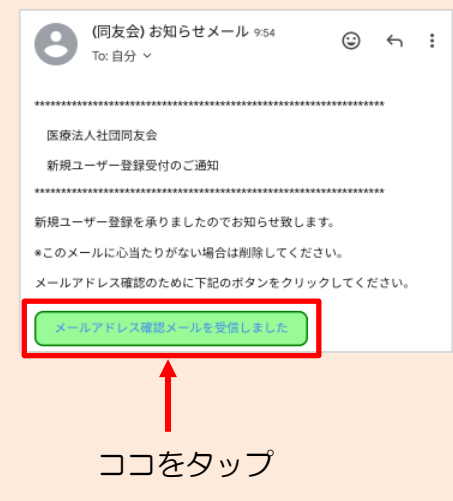

# ⑤受診者情報を入力

#### 氏名や住所等の入力

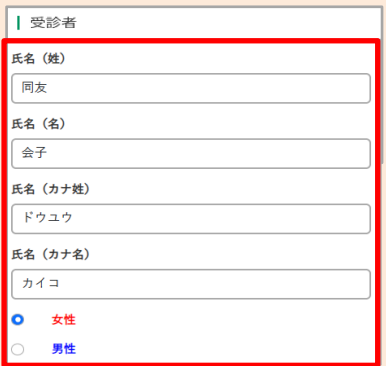

## ⑥保険証情報を入力

保険証情報の入力

△【重要】資格確認に必要な情報です! 保険証情報をご確認の上ご入力いただき、 お間違えのないようお願いいたします。

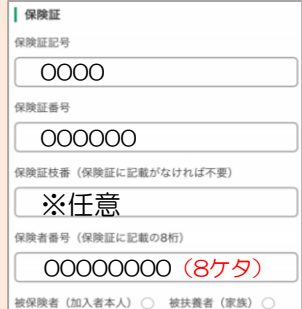

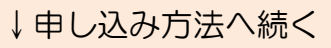

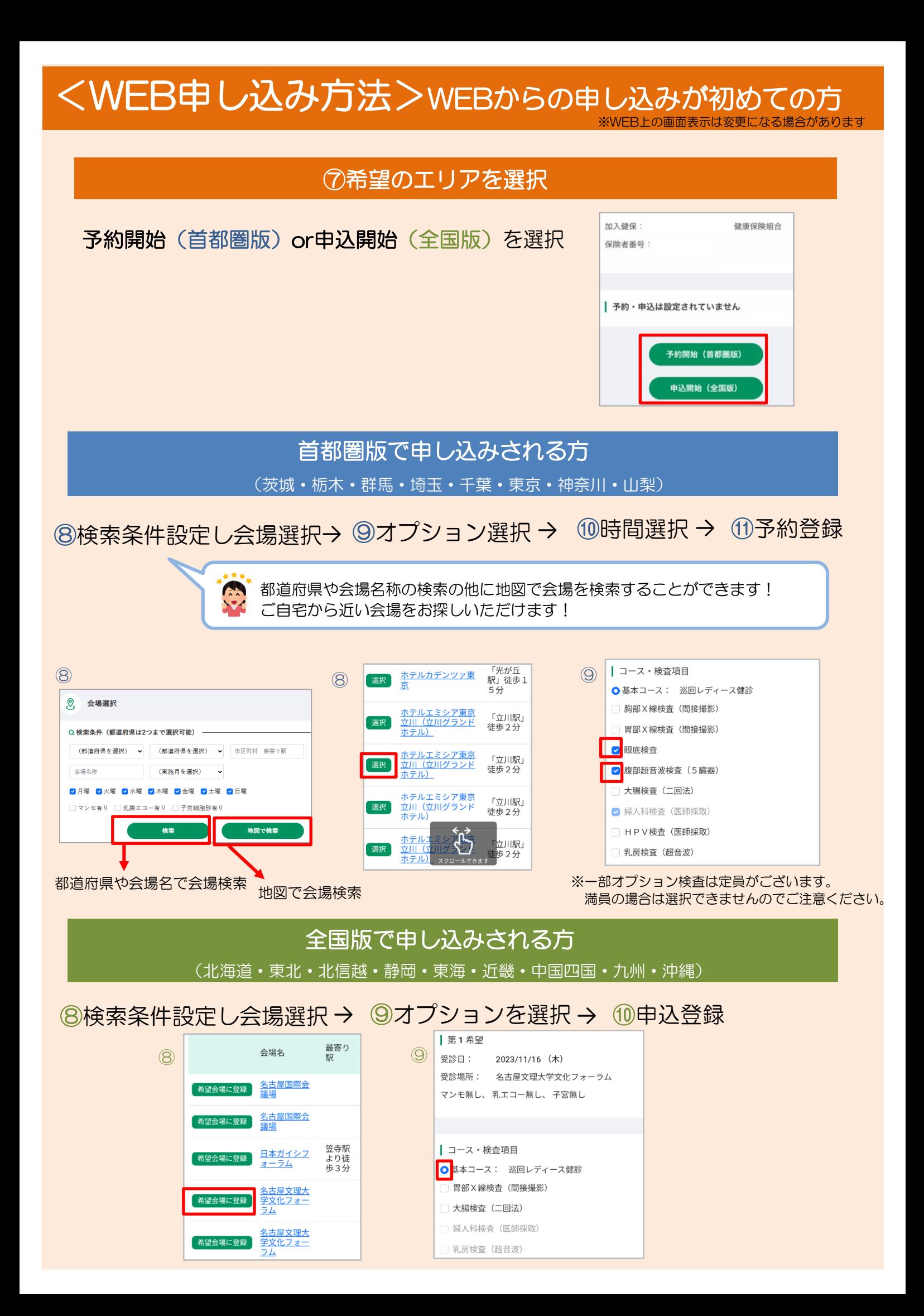

# よくある質問

#### **<ログインについて>**

## **ログインできません。どうしたら良いですか?** Q.

メールアドレスとパスワードが正しく入力されているか確認をお願いいたします。 パスワードをお忘れの場合は、HOME画面の「パスワードをお忘れですか?」より パスワードを再設定をお願いいたします。 A.

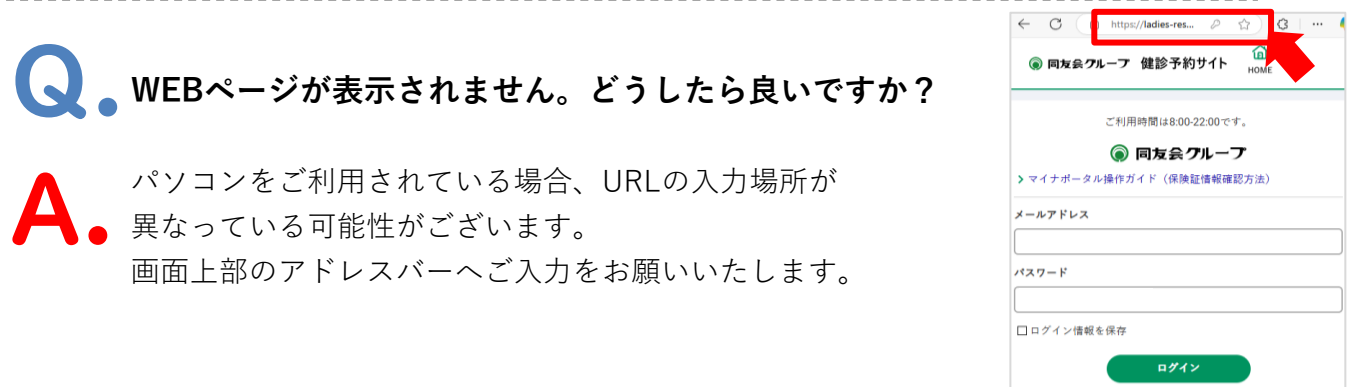

**メールアドレスが変わったのですが、どうしたら良いですか?** Q.

WEB予約システムは、メールアドレスをもとにアカウント情報を作成しているため、 メールアドレスのみの変更ができかねます。 申し訳ございませんが、新しいメールアドレスにて「新規ユーザー登録」より再登録を A.

### **<申し込み・予約について>**

お願いいたします。

**◯ 。**希望会場が表示されません。どうしたら良いですか?

アカウント情報の登録内容が誤っている可能性があります。 アカウントの「受診者・保険証情報の変更」よりご確認をお願いいたします。 よくある登録誤り箇所として性別や属性(被保険者or被扶養者)の選択がございます。 A.

**「※ご案内できる健診コースがありません」と表示がでて、検査項目の選択ができません。 どうしたら良いですか?** Q.

保険者番号の入力が誤っている可能性があります。 アカウントの「受診者・保険証情報の変更」より保険者番号の登録の確認を お願いいたします。 ※保険者番号:健康保険組合ごとに割り振られた8桁の番号 A.

# よくある質問

## **予約の変更をしたいのですが、どうしたら良いですか?** Q.

申し込みいただいた翌日の22時まではWEB上でのキャンセルが可能です。 変更(日程・時間・項目変更)の場合は、一度予約をキャンセルし、 再度申し込みをお願いいたします。 申し込み日から2日後以降の変更はWEBではできませんので、申し込みした翌週の 水曜日以降に同友会(03-6891-2252)へお問い合わせください。 例)4/4に申し込みした場合、4/5の22時までWEB上でのキャンセルが可能です。 **※首都圏版の場合、日程変更時は受付時間の指定はできません。** A.

**Q.** WEB申し込みが利用できる時間帯はいつですか?

WEB申し込みが利用できる時間帯は、8時~22時です。(曜日は問いません) A.